# **Microsoft Teams FAQs and Resources**

#### [Frequently Asked Questions](#page-0-0)

- [Why would I use Microsoft Teams?](#page-0-1)
- [What happens when I create a new team?](#page-0-2)
- [What is the different between TeamUp, Microsoft Teams and Skype for Business?](#page-0-3)
- [Can I collaborate people outside NUS into my team?](#page-1-0)
- [Can I invite someone to a selected channel within the team?](#page-1-1)
- [Can I invite guests using the "join code"?](#page-1-2)
- [Can the team members or guests leave the team on their own?](#page-1-3)
- [How do I make sure people in a team or channel see my message?](#page-2-0)
- [Where are the files created and shared within Microsoft Teams stored?](#page-2-1)
- [Are my files and conversations in Microsoft Teams secure?](#page-2-2)
- [What are connectors and how do I use them?](#page-2-3)
- [Will there be new features in the future?](#page-2-4)
- [Resources](#page-2-5)
	- [Microsoft Teams Help Centre](#page-2-6)
	- [Frequently asked questions](#page-2-7)
	- [YouTube Channel](#page-2-8)

## <span id="page-0-0"></span>**Frequently Asked Questions**

### <span id="page-0-1"></span>**Why would I use Microsoft Teams?**

Rethink collaboration and productivity – Microsoft Teams is the new way to work.

Often, email communication on projects are rigid and important documents are all over. **With Microsoft Teams, everything the team needs is in one hub and new members get updated about the project easily.** There is no extra cost to Office 365 users. Microsoft Teams comes with a broad and deep integration with Office 365 apps within a single interface, while offering advanced security and compliance capabilities.

## <span id="page-0-2"></span>**What happens when I create a new team?**

For every team, a **team site is created on SharePoint Online**. Each channel in a team gets a folder within the default team site document library.

## <span id="page-0-3"></span>**What is the different between TeamUp, Microsoft Teams and Skype for Business?**

Here is a brief comparison of chat-based collaboration tools:

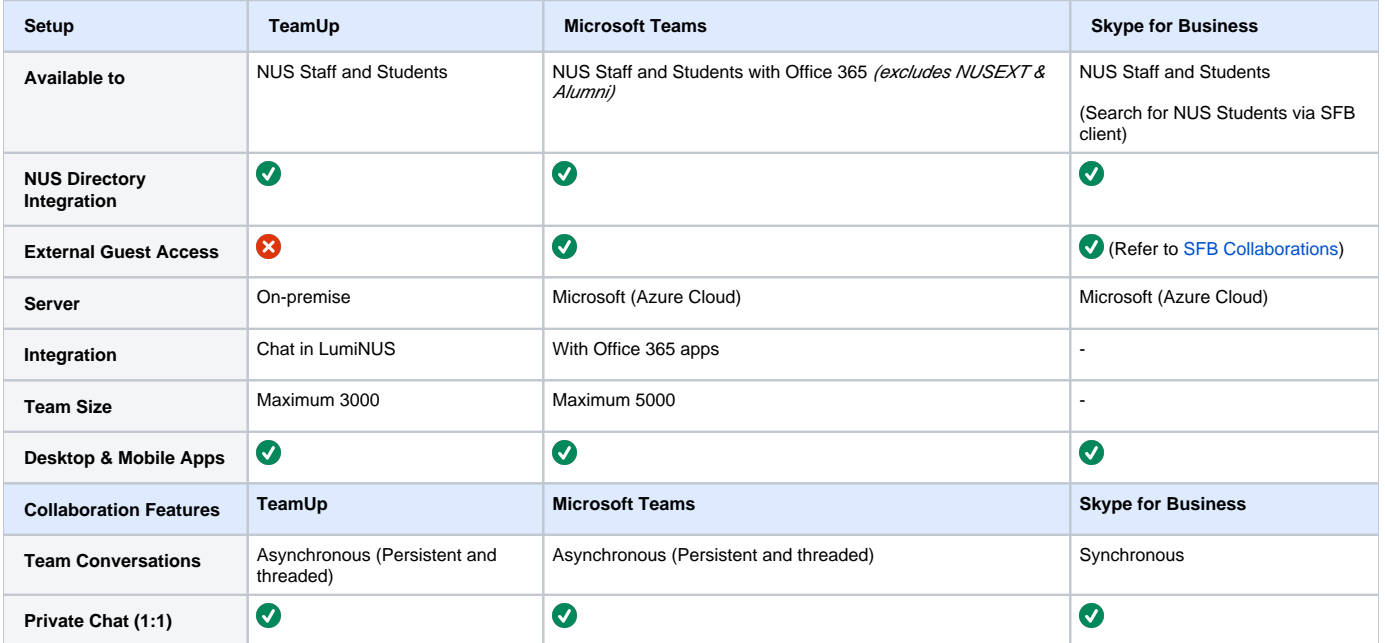

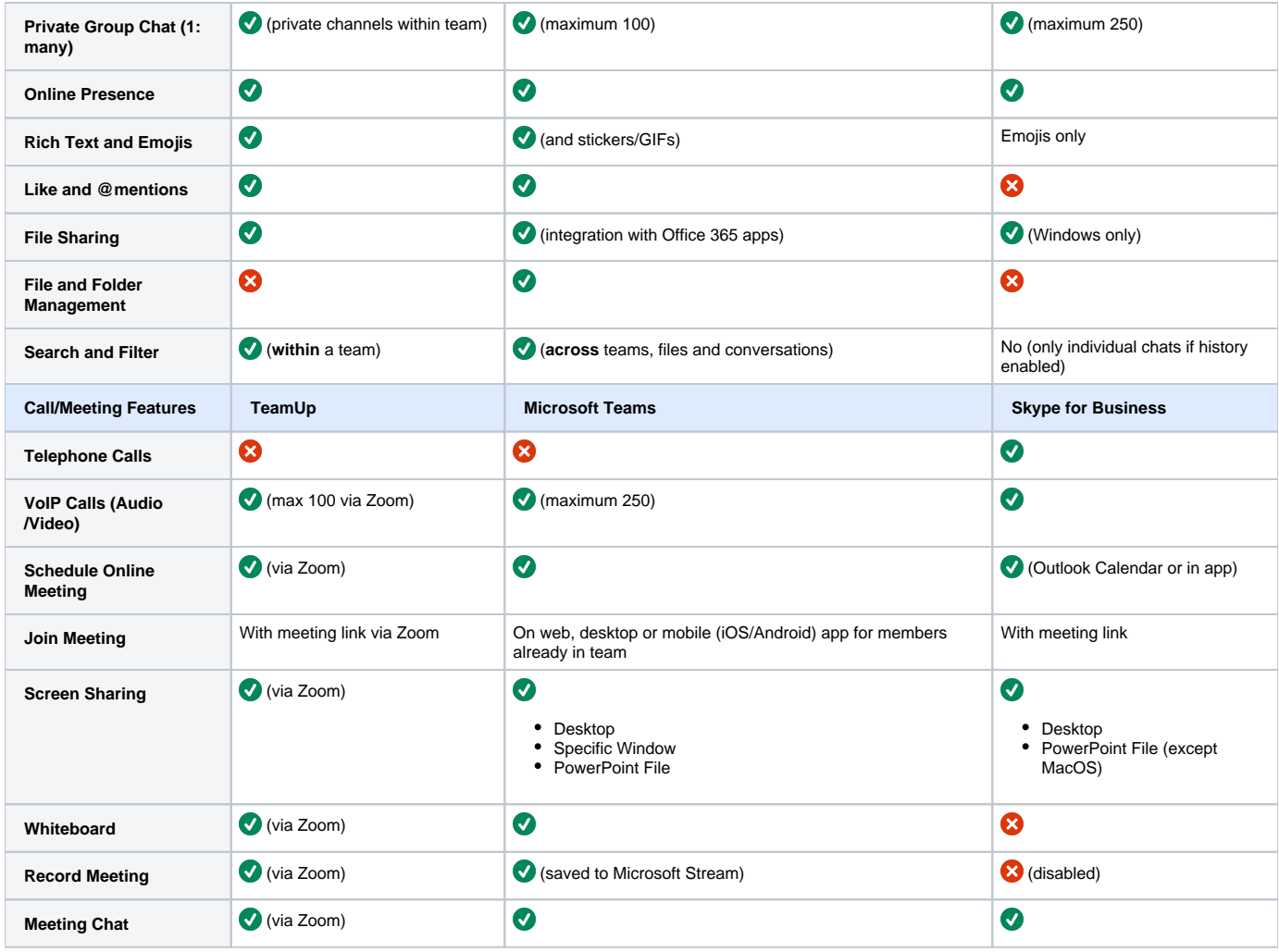

Note:

- It is in the [roadmap](https://skypeandteams.blob.core.windows.net/artefacts/Skype%20for%20Business%20to%20Teams%20Capabilities%20Roadmap.pdf) for Skype for Business capabilities to be fully integrated into Microsoft Teams.
- Using Zoom for TeamUp
	- To start a Zoom meeting, first sign up for a free Zoom account with your NUS ID.
		- Host up to 100 participants
			- Unlimited 1 to 1 meetings
			- 40 min limit on group meetings
	- If you are a team admin and would like to use Zoom beyond these requirements, please contact [teamup@groups.nus.edu.sg](mailto:teamup@groups.nus.edu.sg).

## <span id="page-1-0"></span>**Can I collaborate people outside NUS into my team?**

Yes! Read more here about [Inviting a Guest](https://wiki.nus.edu.sg/display/cit/Inviting+a+Guest).

## <span id="page-1-1"></span>**Can I invite someone to a selected channel within the team?**

Currently private channels are not supported, but Microsoft is working on it. Meanwhile, you can create a new team and invite a more select audience.

## <span id="page-1-2"></span>**Can I invite guests using the "join code"?**

No. Guests can only be invited one by one using email addresses.

## <span id="page-1-3"></span>**Can the team members or guests leave the team on their own?**

Yes. Any member or guest can leave the team at any time via Teams web or desktop clients.

### <span id="page-2-0"></span>**How do I make sure people in a team or channel see my message?**

The best way is to **@mention** them. Type @ before someone's name and they will get a notification.

To get the attention of the entire team, type **@team** before your message and all your teammates will receive notifications.

#### **Can we store NUS Confidential documents on Microsoft Teams?**

**Yes!** NUS Confidential data can be stored/shared in NUS Microsoft Office 365 (including Teams and OneDrive), **provided the individual files are encrypted**.

Alternatively, you may add a **tab for website** with the URL [mynbox.nus.edu.sg](https://mynbox.nus.edu.sg) to access files in nBox without exiting Teams interface.

#### <span id="page-2-1"></span>**Where are the files created and shared within Microsoft Teams stored?**

Files shared in Teams are automatically added to the document library on SharePoint in Office 365, and permissions set in SharePoint are automatically reflected within Teams.

You can access the files through the Files tab or through SharePoint directly by clicking on the "**. . .**" next to the channel name and selecting "**Open in SharePoint**".

**Private chats** (1:1 or 1:many) are stored in each user's OneDrive folder "Microsoft Teams Chat Files".

### <span id="page-2-2"></span>**Are my files and conversations in Microsoft Teams secure?**

Microsoft Teams is built on the Office 365 hyper-scale, enterprise-grade cloud, delivering the advanced security and compliance capabilities. Data is encrypted in transit and at rest.

Files are stored in SharePoint and are backed by SharePoint encryption. Notes are stored in OneNote and are backed by OneNote encryption.

#### <span id="page-2-3"></span>**What are connectors and how do I use them?**

Connectors are online apps, tools and services (e.g. Twitter, Trello, Bitbucket etc) that can be hooked up to your channel. Integrate these external services which your team needs regularly to receive relevant updates within your Teams channel.

#### <span id="page-2-4"></span>**Will there be new features in the future?**

Please see [Microsoft 365 Roadmap for Microsoft Teams](https://www.microsoft.com/en-sg/microsoft-365/roadmap?filters=Microsoft%20Teams).

## <span id="page-2-8"></span><span id="page-2-7"></span><span id="page-2-6"></span><span id="page-2-5"></span>**Resources**

- [Microsoft Teams Help Centre](https://support.office.com/en-US/article/Microsoft-Teams-Help-23156c0c-2c6e-49dd-8b7b-7c564b76508c)
- [Frequently asked questions](https://support.office.com/en-us/article/frequently-asked-questions-f4644010-d5fa-4055-b42a-6a5317316e18?ui=en-US&rs=en-US&ad=US)
- [YouTube Channel](https://www.youtube.com/user/officevideos/playlists?view=50&sort=dd&shelf_id=2)